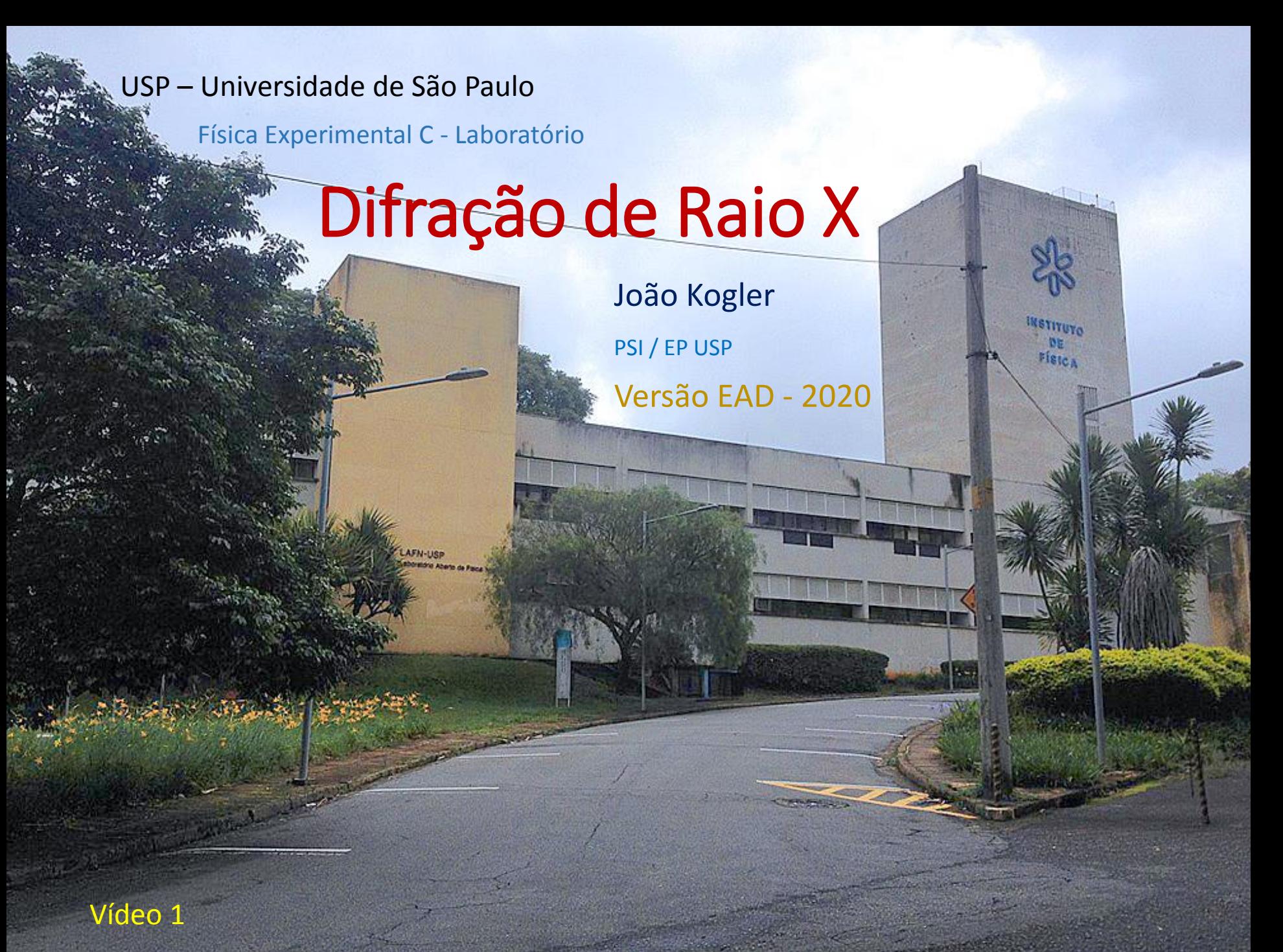

## Difração de Raio-X

#### Sumário

- Objetivos e descrição do experimento
- Difração de Bragg
- Determinação da constante de Planck
- Procedimento experimental
- Análises de dados
- Elaboração do Relatório

# Difração de Raio-X

#### Sumário

- Objetivos e descrição do experimento
	- Vídeo 1 Descrição do experimento
- Introdução à Difração de Bragg
	- Vídeo 2 Difração de Bragg Teoria
- Procedimento experimental
	- Obtenção dos dados
		- Vídeo 3.1 Difração de Bragg
	- Análises de dados
		- Vídeo 3.2 Análise de Bragg
		- Vídeo 3.3 Análise de Duane-Hunt
		- Vídeo 3.4 Análise de Planck
- Elaboração do Relatório
	- Roteiro geral
	- Modelo do relatório

USP – Universidade de São Paulo **Física Experimental C** - Laboratório

# Objetivo e descrição do experimento

- São dois experimentos
	- 1. Determinação do parâmetro de rede da célula unitária do NaCl via difração de Bragg
	- 2. Determinação da constante de Planck via relação de Duane-Hunt
- Difratômetro de raio-X
	- Presencial Difratômetro Leybold
	- EAD Simulador do difratômetro

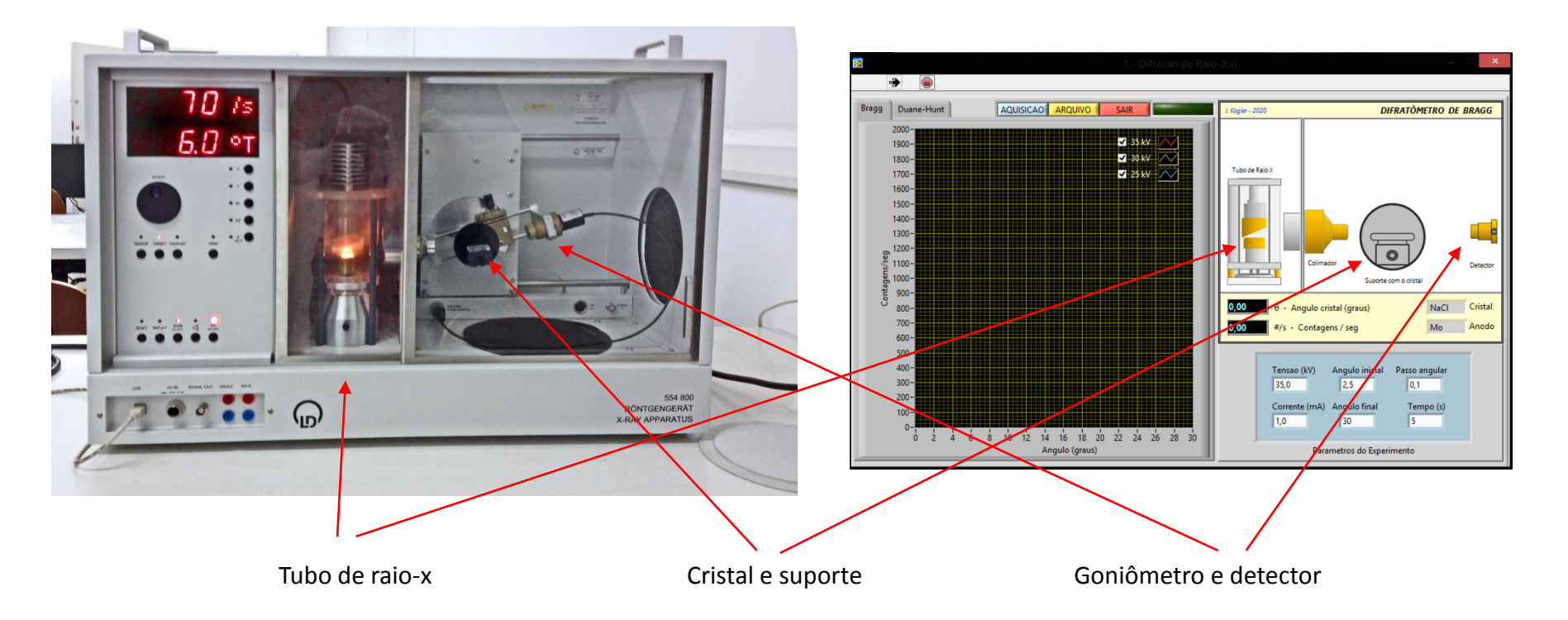

## O Difratômetro de Raio-X

#### Características

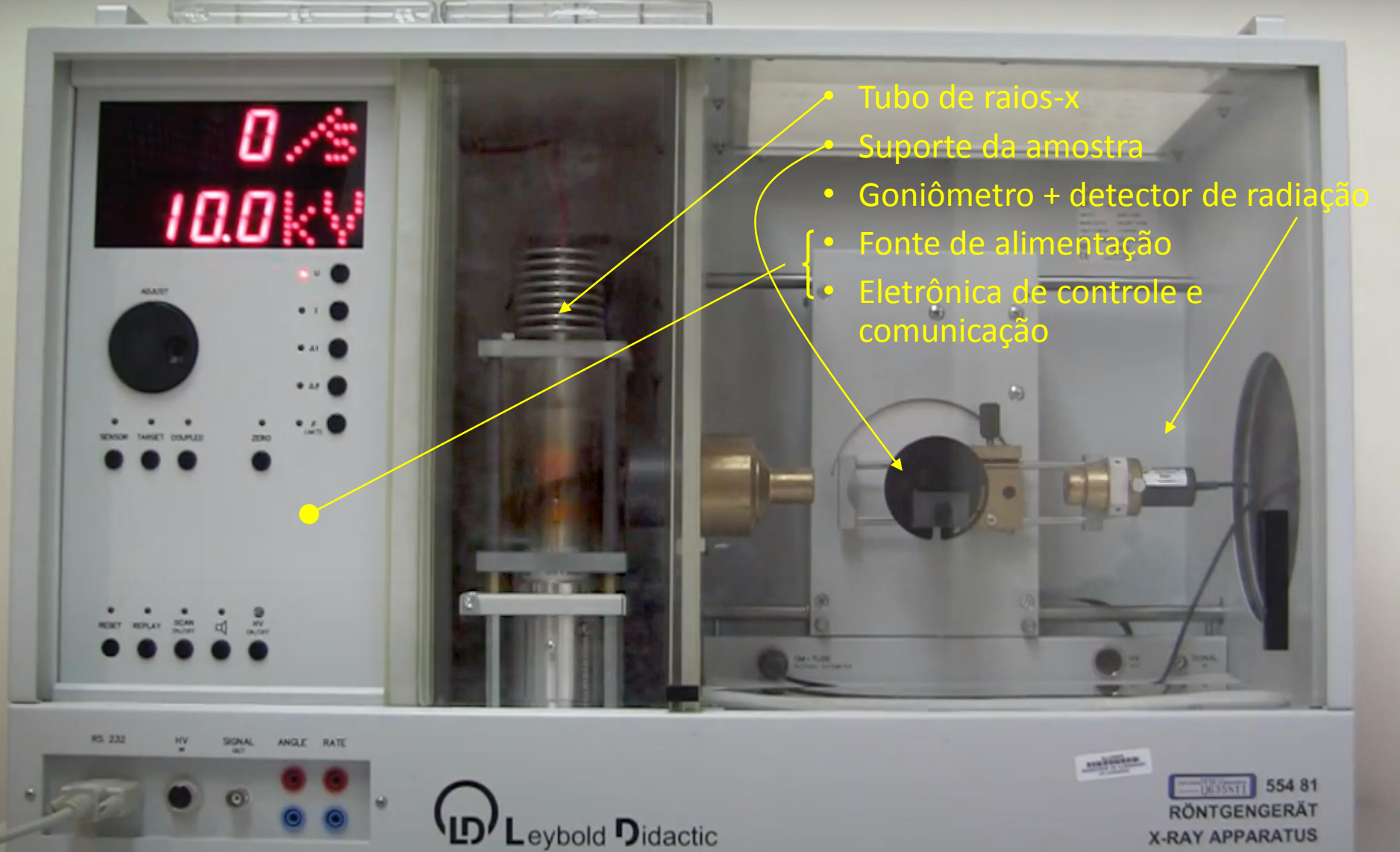

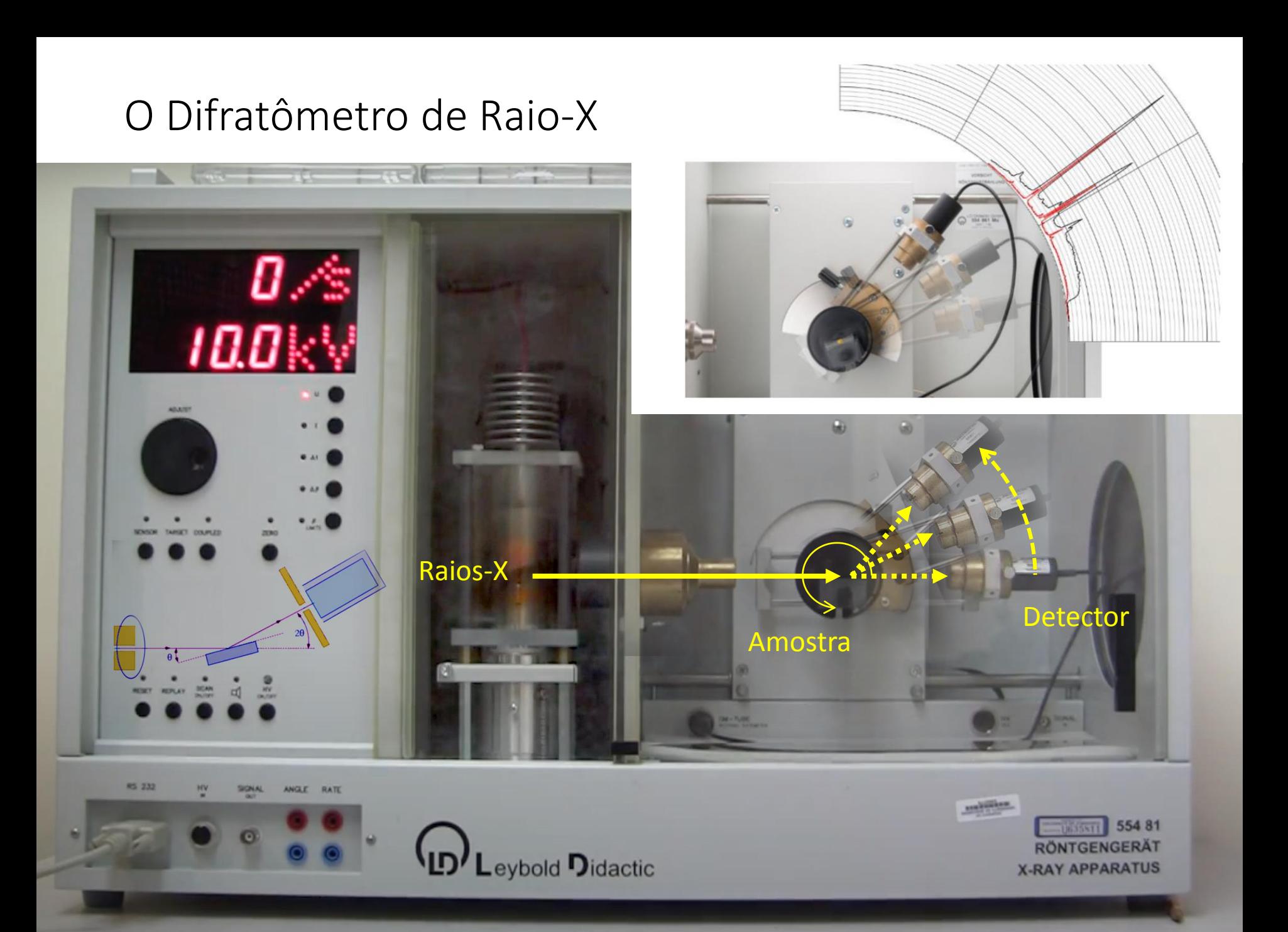

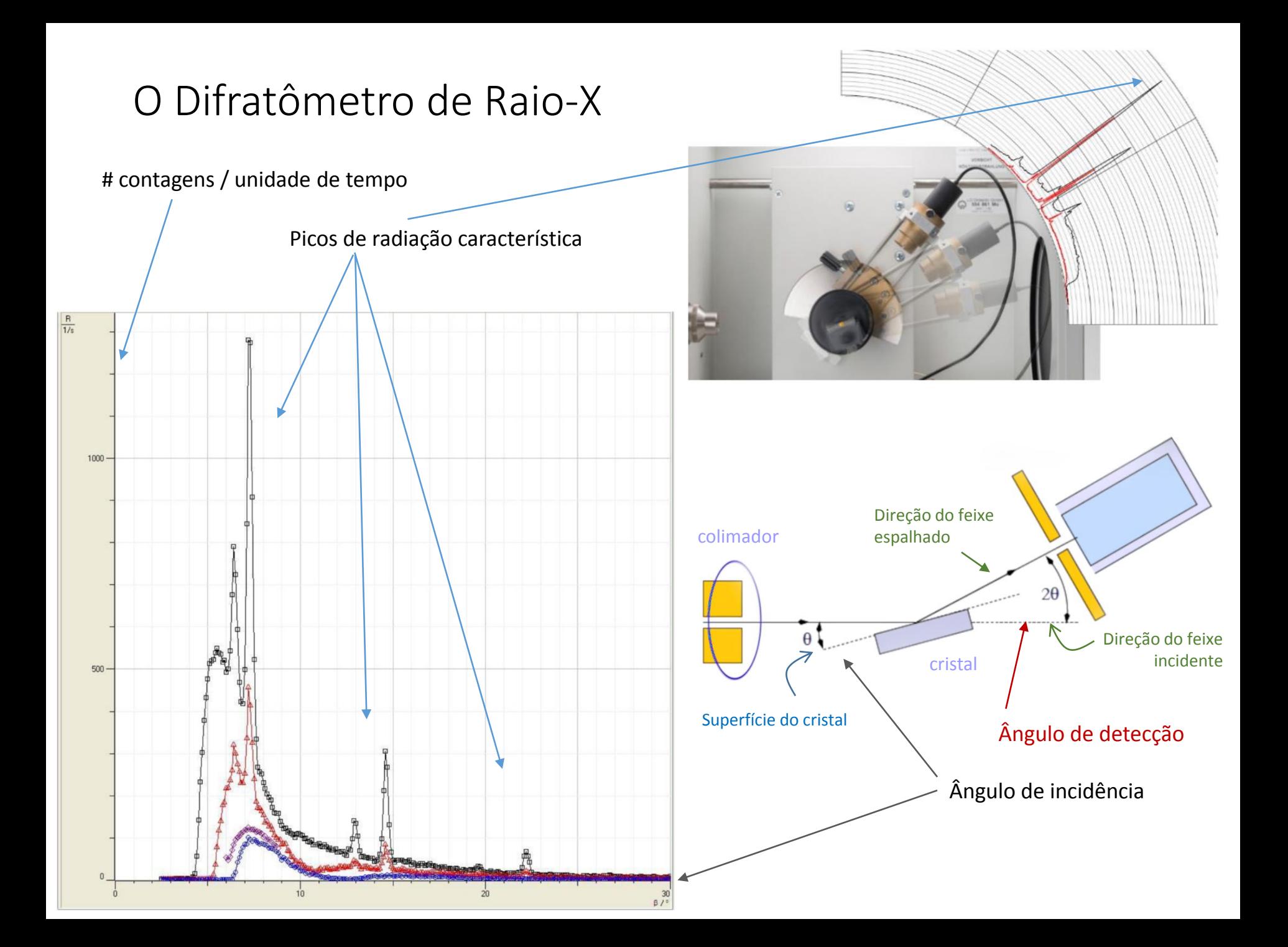

# Simulador de difratômetro de raio-x

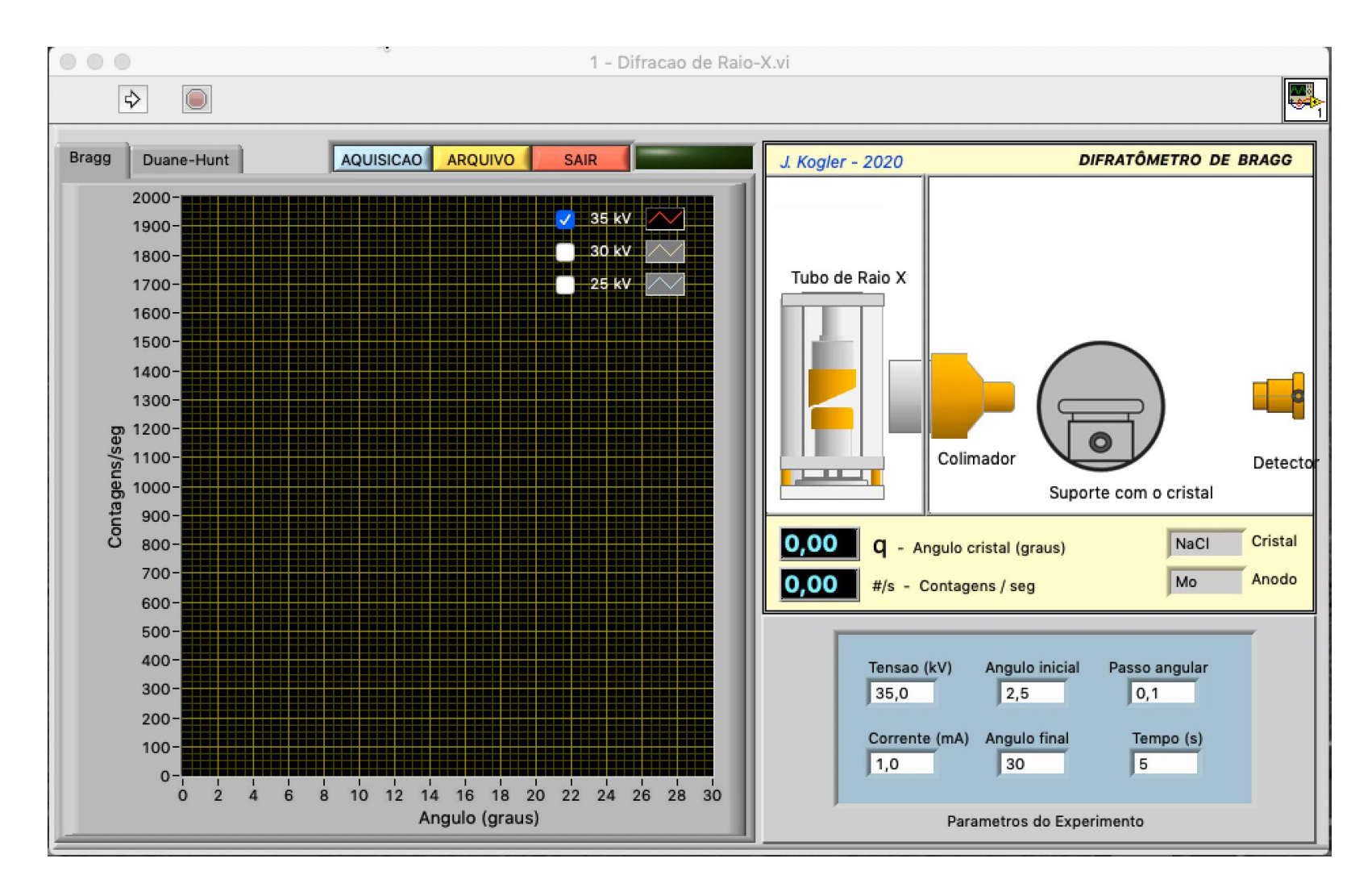

## Roteiro Geral

- Instalação do Software
	- Baixar o material correspondente ao seu computador
		- Versões para Windows e Mac Os
		- Quatro programas feitos em LabVIEW
			- Não é necessário instalar o LabVIEW
			- Mas é preciso instalar a biblioteca Run Time correspondente
				- As bibliotecas para Windows e Mac OS estão no website e no Moodle da disciplina de Laboratório de Física Experimental C
		- Ler o guia de instalação do software, que é muito simples
- Aula sobre o experimento
	- Há uma aula teórica gravada sobre o experimento
		- A aula está dividida em pequenos vídeos sobre cada parte
		- Assista os vídeos 2.x
- Realização do experimento
	- Obtenção dos dados
		- Assistir o Vídeo 3.1 seguir as instruções
	- Análise dos dados
		- Assistir o Vídeo 3.2 seguir as instruções
		- Assistir o Vídeo 3.3 seguir as instruções
		- Assistir o Vídeo 3.4 seguir as instruções
- Elaboração do relatório
	- Seguir o documento "Roteiro de elaboração de análises".
	- Formatar de acordo com o documento "Modelo do relatório".

USP – Universidade de São Paulo **Física Experimental C** - Laboratório

## Preparação do Experimento

- Instalação do Software
	- Baixar o material correspondente ao seu computador
		- Vá ao website da disciplina Laboratório de Física Experimental C
		- Faça o download do seguinte material (de acordo com seu sistema operacional):
			- Guia de instalação
			- Run time engine
			- Programas
		- Siga o guia de instalação

Os programas foram escritos em LabVIEW. Todavia, você não precisa instalar o LabVIEW. O run time engine é uma biblioteca de sub-rotinas que permite a execução dos programas, sem que seja necessário o ambiente de desenvolvimento do LabVIEW.

A instalação dos programas consiste simplesmente em abrir o arquivo .zip que os contém e extrair a pasta com os programas e copia-la para qualquer lugar de seu computador.

A instalação do run time engine depende da versão. Basta clicar no instalador correspondente e seguir os passos fornecidos pelo próprio instalador.

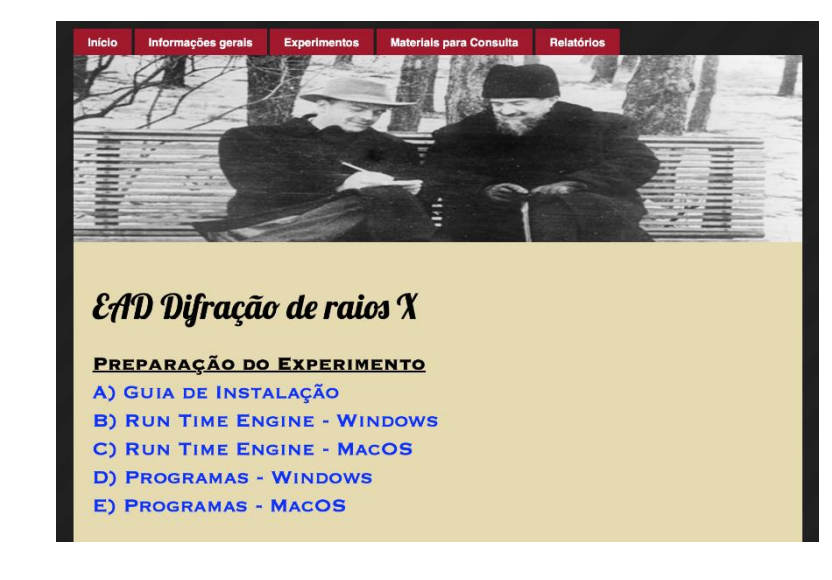

**ASSISTA O VÍDEO 3.1 A primeira parte dele mostra como é a instalação.**

#### Parte teórica

- Aula sobre o experimento
	- Há uma aula teórica gravada sobre o experimento
	- Vá ao website ou ao Moodle da disciplina Laboratório de Física Experimental C
		- A aula está dividida em pequenos vídeos sobre cada parte
		- Localize os vídeos no website ou Moodle
		- Assista os vídeos 2.x

#### Parte experimental

- Realização do experimento
	- Obtenção dos dados
		- Assistir o Vídeo 3.1 seguir as instruções
	- Análise dos dados
		- Assistir o Vídeo 3.2 seguir as instruções
		- Assistir o Vídeo 3.3 seguir as instruções
		- Assistir o Vídeo 3.4 seguir as instruções

#### Parte experimental – continuação 1

- Realização do experimento
	- Organização geral
		- O experimento tem duas partes:
			- Parte 1 Determinação da distância Inter atômica entre sódio e cloro em um monocristal de cloreto de sódio, usando difração de raio x de **Bragg**
			- Parte 2 Determinação da constante de Planck através do uso da lei de **Duane-Hunt**
	- Obtenção dos dados
		- Assistir o Vídeo 3.1 seguir as instruções
		- Os dados de ambas partes são obtidos por meio do programa 1 Difração de Raio-X, conforme descrito no vídeo 3.1.
		- Adquira os dados da Parte 1 (**Bragg**)
			- Salve os dados em alguma pasta conforme descrito no vídeo 3.1.
		- Adquira os dados da Parte 2 (**Diane-Hunt**)
			- Salve os dados em alguma pasta conforme descrito no vídeo 3.1.
		- Siga para a parte de análise dos dados.

## Parte experimental – continuação 2

#### • Análise dos dados

- Organização geral
	- A análise dos dados em separada conforme as duas partes:
		- Parte 1 Determinação da distância Inter atômica entre sódio e cloro em um monocristal de cloreto de sódio, usando difração de raio x de **Bragg**
		- Parte 2 Determinação da constante de Planck através do uso da lei de **Duane-Hunt**
- Análise da Parte 1
	- Assistir o Vídeo 3.2 seguir as instruções
	- Os dados salvos na parte anterior de obtenção de dados são usados pelo programa 2 – Análise de Bragg
	- Copie os resultados fornecidos pelo programa e guarde-os para a elaboração do seu relatório.
	- Você deverá usar esses resultados para calcular a distância inter atômica d entre o Na e o Cl no NaCl. O roteiro de elaboração do relatório explica como.

Parte experimental – continuação 3

- Análise dos dados
	- Análise da parte 2
		- Primeira Etapa análise de Duane-Hunt
			- Assistir o Vídeo 3.3 seguir as instruções
			- Os dados salvos na parte anterior de obtenção de dados são usados pelo programa 3 – Análise de Duane-Hunt
			- Ao sair do programa, seus resultados serão salvos em um arquivo, seguindo as instruções fornecidas no vídeo 3.3.
			- Esses resultados serão usados na próxima etapa.
		- Segunda etapa análise de Planck
			- Assistir o Vídeo 3.4 seguir as instruções
			- Os dados salvos na parte anterior de obtenção de dados são usados pelo programa 4 – Análise de Planck
			- Copie os resultados fornecidos pelo programa e guarde-os para a elaboração do seu relatório.
			- Você deverá usar esses resultados para calcular a constante de Planck.

# Relatório

- Elaboração do relatório
	- Seguir o documento "Roteiro de Análises".
		- Realizar os cálculos
			- Cálculos da análise de Bragg
				- Com os resultados obtidos na seção Análise de Bragg
					- São os valores dos ângulos e seus desvios para cada pico de difração (são de 12 a 18 picos, dependendo de suas medidas)
				- Calcule os valores de d (distância inter atômica de Na e CI) serão entre 12 a 18 valores, incluindo os desvios em d.
				- Faça a análise desses valores de acordo com as instruções dadas no roteiro experimental e calcule o resultado final
				- Seu resultado final desta parte será d +  $\Delta$ d para o NaCl.

# Relatório - continuação

- Elaboração do relatório
	- Seguir o documento "Roteiro de análises".
		- Realizar os cálculos
			- Cálculos da análise de Planck
				- Com os resultados obtidos na seção Análise de Planck
					- É o valor do coeficiente angular da reta de ajuste dos pontos obtidos na análise de Duane-Hunt, fornecido pelo programa Análise de Planck.
				- Calcule o valor da constante de Planck. Compare com o valor conhecido (veja em [https://en.wikipedia.org/wiki/Planck\\_constant,](https://en.wikipedia.org/wiki/Planck_constant) por exemplo). Determine o erro porcentual e comente, explicando.
	- Faça o relatório
		- Use o modelo do relatório para elabora-lo.
		- Inclua os dados de todos os membros do grupo.
		- Envie seu relatório de acordo com o formato da disciplina, explicado no modelo do relatório.

USP – Universidade de São Paulo **Física Experimental C** - Laboratório

Quaisquer dúvidas,

perguntem! Boa sorte!

Universidade de São Paulo Instituto de Física Laboratório de Física Moderna

Disciplina: Física Experimental C - 4323301 Coordenador: José Helder Facundo Severo

Experimento: Difração de Raio-X Edição 2020 - EAD

Autor: João Eduardo Kogler Jr. Escola Politécnica da USP Departamento de Sistemas Eletrônicos kogler@lsi.usp.br

Vídeo 2 – versão 2020 EAD

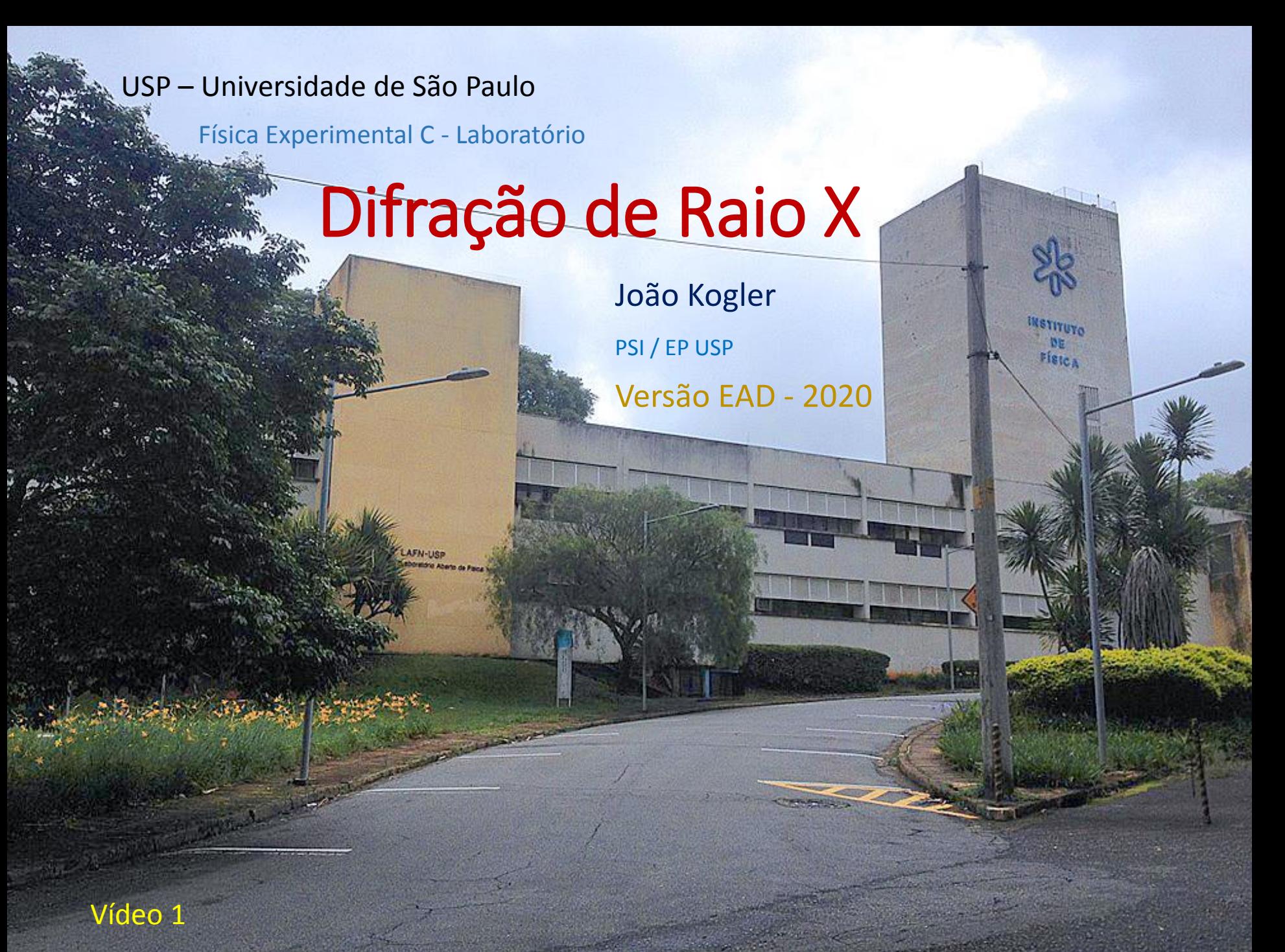